#### 特別感謝:

·影片提供/Beno 明基友達基金會

·音樂提供 / 37°参拾柒度製作有限公司 | 29×11

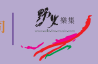

# **Beno** T<sub>60</sub> Mobile Phone

## BenQ.com

© 2008 BenO Corporation. All rights reserved. Rights of modification reserved.

P/N: 41 Y0801 081

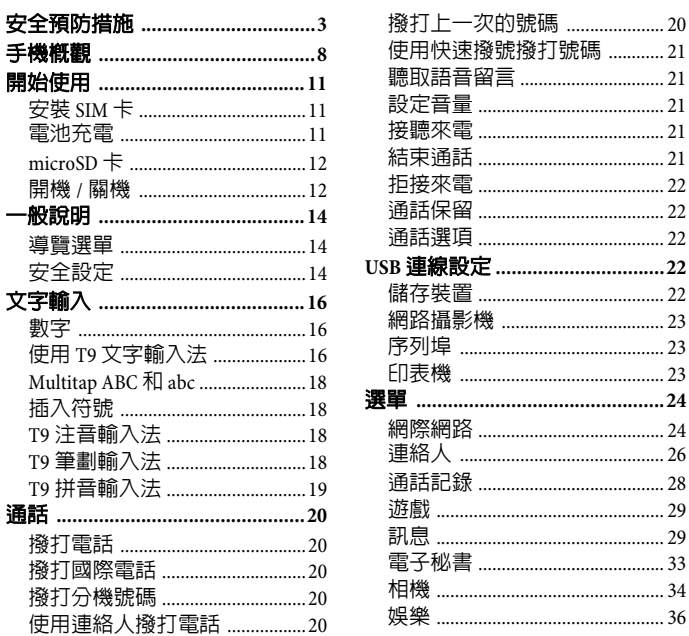

 $23\,$  $23\,$ 

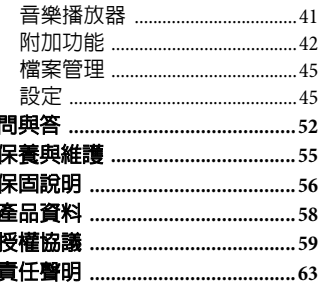

# <span id="page-3-1"></span><span id="page-3-0"></span>安全預防措施

給父母親的

使用手機前,請先謹慎閱讀操作指示和安全預防措施。向您的小孩解釋 手機的使用方式及可能發生的危險狀況。

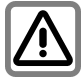

使用本手機時,請遵循法<br>律要求及當地的限制。例 律要求及當地的限制。例 如在飛機上、加油站、醫 院或駕駛時。

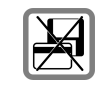

請勿將手機置放在電磁資 料物品的附近・例如信用<br>卡和磁碟片。否則儲存在<br>這些物品的資料可能會遺 失。

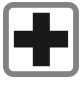

行動電話會干擾醫療設備<br>的功能,例如助聽器或心 律調整器。請在手機和心 律調整器間保持至少 20 。<br>英吋的距離。<br><sub>助電話時,請盡量遠</sub> 方動電話時 離心律調整器。如需更多 資訊,請向您的醫生諮 詢。

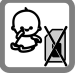

請將手機和配件放置在小 孩拿不到的地方。

例如 SIM 卡、防塵蓋、鏡<br>頭圏、鏡頭蓋和 microSD 卡等小零件很容易就被小 孩子拆卸並將其吞下。

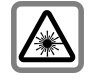

請勿使用光學放大鏡直視<br>LED 燈 (例如閃爍的 LED (例如閃爍的 LED 燈),因為其聚光效果將 一)<br>燈),因為<br>傷害眼睛

本產品符合 IEC/EN 60825-1 LED Class 1M 產品 的 「雷射產品安全性」; 類似的產品在合理、可預 見的操作情況下是安全無 慮的。

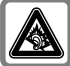

如果您長期在高音量的狀<br>態下使用耳機接聽來電, 將可能造成聽力的永久喪 失。您也可能因為長期習<br>慣高音量,進而覺得這聲 聲 『。高音量記事部分部分<br>高音量,進而覺得這是<br>音量並無兩樣<br>實際上這對您的聽力 , 但實際上這對您的聽 力 將 语成極大 的影響 。所以 , 請將喜量設定在安<br>級。如果您覺得不 請將音量設定在安全等<br>級。如果您覺得不舒服或 耳朶嗡嗡作響,請降低音<br>量或停止使用耳機。

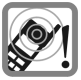

來雷鈴聲 鈴聲、訊息 鈴聲和 免 持通話 等聲音是由擴音器 所 發 出。當手機響起或將 其切換 到 免持功能時,請 勿 將 它放在耳朵旁 ,清<br>否則 可能會 對您的聽力造成嚴 重 的永久性傷害 。

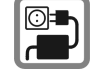

請注 意,不可超過充電器 上所標示的 主 電 壓  $(V)$ . 。否則充電裝置可 能會損壞 。

充電時,請將電源供應 器 插入容易 插 拔的電 源 插 座。電池充電完畢後,唯<br>一關閉充電器的方式就是 將插頭拔掉  $\sim$ 

您只能打開手機蓋來更換<br>電池 <u>、SIM 卡和 microSD</u> 卡。請 勿在任 何狀況下拆 開電池。嚴重禁止對本手 機做任何更動,否則將使 保固失效 。

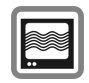

此手機可能會對鄰近的電<br>視機、收音機和電腦造成 干擾。

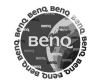

請使用原廠配件。這麼做<br>可避免對健康或財產造成 潛在危機;並確保符各所<br>有相關的法規。

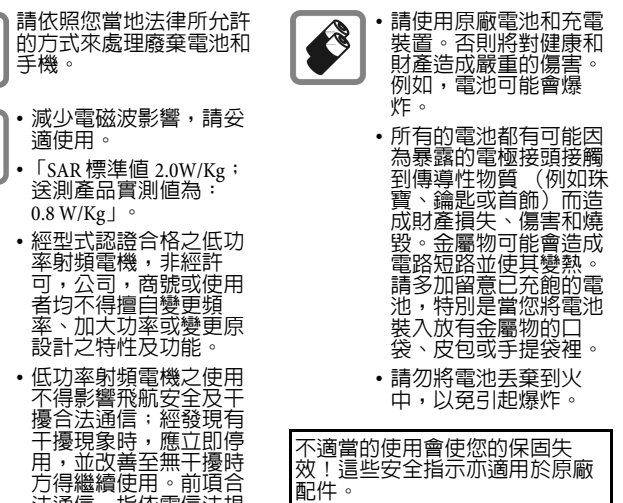

 $\frac{\mathbb{X}}{\mathbb{M}}$ 

法通信,指依電信法規 定作業之無線電通信。<br>低功率射頻電機須忍受<br>合法通信或工業、科學<br>及醫療用電波輻射性電 機設備之干擾。

#### **DRM**

本手機備有數位版權管理 (DRM) 技<br>術。數位版權管理 (DRM) 允許受版 。數位版權管理 (DRM) 允許受<br>保護的音訊檔 / 視訊檔能在雷 ·權保護的音訊檔<br>腦、可攜式裝置 置和網路裝置上播放 及傳輸,同時防止這些檔案受到他<br>人未經授權任意使用。

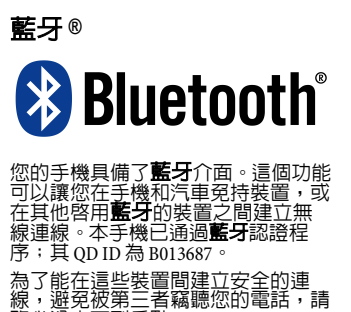

- 務必遵守下列重點 :<br>• 兩個裝置的首次連線稱為 「配 對」,請在您熟悉的周遭環境中執 行。
- •兩個裝置必須都能夠藉由使用 ·密碼 /PIN 碼來識別對方。為了安全<br>考量,您應該選擇一個較不易被猜 ,您應該選擇一個較不 到的 4 到 16 位數號碼組合來做為密<br>碼 (如果還未設定 PIN 個人識別碼 (如果還未設定 PIN 個 時)。
- 自動連線認可 (「不需確認的連 線」)只能在特定的狀況下使用。
- •一般來說,為了降低安全性風險, 請只能與可靠的裝置連線。

安全預防措施

- •請盡可能限定您手機的 「 可 見 度 」 。這樣將使 得未知的裝置比較 不容易和您的手機建 立連線。 若 要 這樣做,請在 藍穿選單中゛;將本機 可被搜尋選項從開設定為關 ( [第](#page-42-1) 42 [頁](#page-42-1))
- <sub>42</sub> 頁)。<br>在**藍牙**連線中會傳送您的手機名 • 在 稱。出廠的預設値為「BenQ T60 「BenQ T60」 預設値為「BenQ T60」<sup>。</sup><br>動**藍牙**功能時,或是之 在 第一次 啟 後在 在**藍牙**選單中,您可以變更這個 名稱 <u>(第 42 [頁](#page-42-1)</u> ) 。
- 如果您不需要**藍牙**功能,請將它關 閉 。

在您使用藍牙配件或汽車內的行動 電話之前,請先閱讀汽車使用者指南 以得 知使用這些產品的限制。

<span id="page-8-0"></span>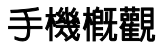

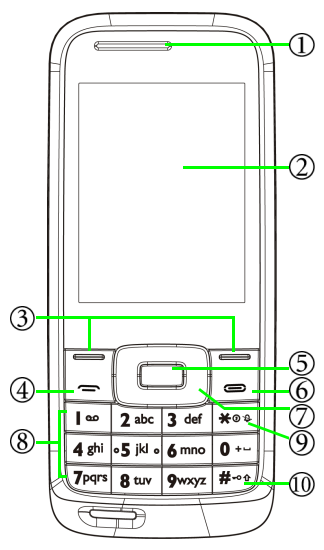

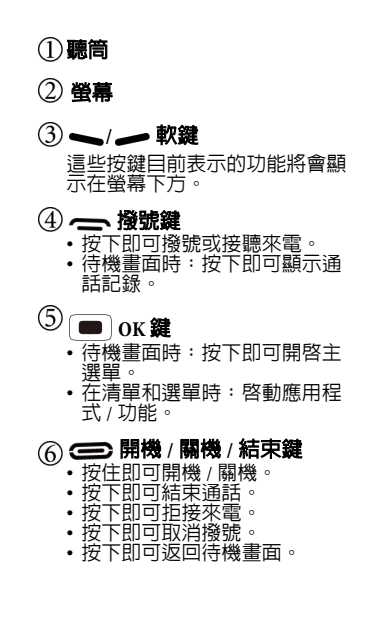

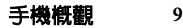

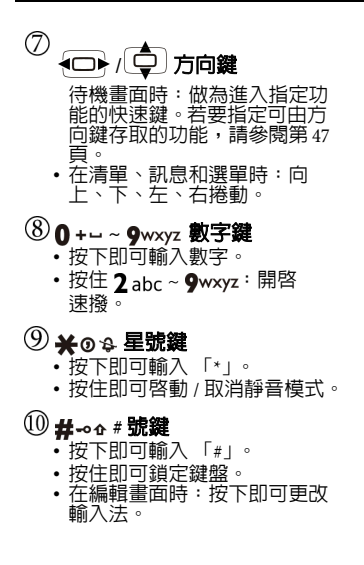

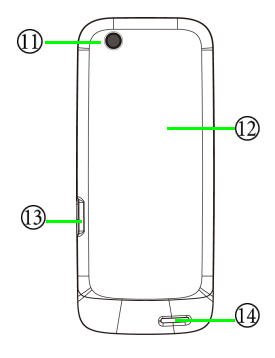

相機鏡頭

電池蓋

- 連接插孔
	- 做為充電、免持和 USB 傳輸 之用。

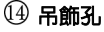

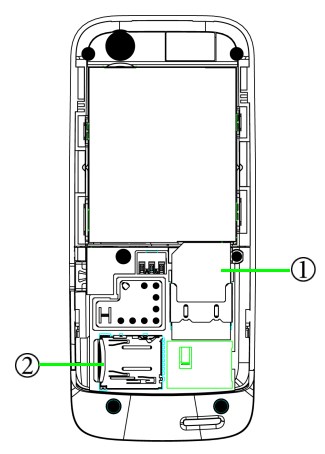

## **SIM** 卡槽 **microSD** 卡插槽

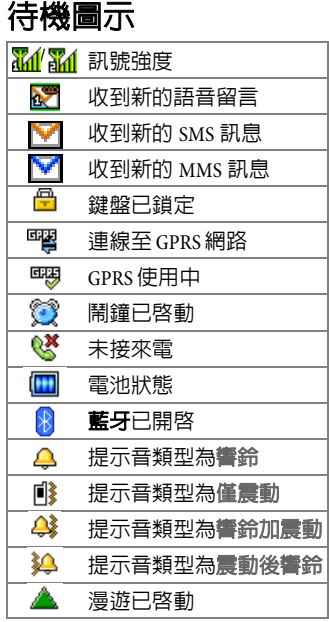

# <span id="page-11-0"></span>開始使用

# <span id="page-11-1"></span>安裝 **SIM** 卡

如果您已經挑選了一家電信業者並 與其簽訂合約的話,您將會獲得一 張 SIM 卡。

如果 SIM 卡的金屬接點刮傷了,<br>則 SIM 卡便相當容易損壞。因 此,持握或插入 SIM 卡時請務必 小心。

- 1. 按住  $\Longleftrightarrow$  將手機關機。
- 2. 向前滑移開電池蓋。
- $3.$  將 SIM 卡插入卡槽,插入 SIM 卡 時請確認 SIM 卡的缺角朝左上 角、金屬接觸面朝下。
- 4. 將電池蓋置於手機背面。

<span id="page-11-2"></span>電池充電

電池第一次使用時並未完全充電, 應先使用完電池所有電力後再進行 第一次充電。電池充電時,第一次 請充電八小時,之後每次請至少充 電兩小時以上,以便電池達到最佳 效能。

若要對電池充電,可以使用內附的 充電器或 USB 資料傳輸線。

充電完成後,請將連接電源插座及 手機的充電器移除。

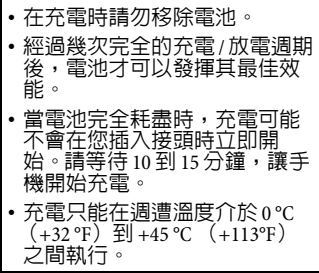

# <span id="page-12-0"></span>**microSD** 卡

microSD 卡提供您的手機一個極大 的記憶體容量。這能夠讓您儲存多 媒體資料,包括影像、照片、MP3 音樂檔和鈴聲。您也可以使用此記 憶卡來儲存其它檔案。

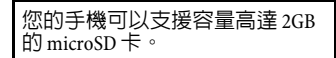

# 插入 **microSD** 卡

- 1. 移開電池蓋。
- 2. 將整張 microSD 卡插入 microSD 卡插槽,金屬接觸面朝下。
- 3. 將電池蓋重新裝回。

# 取出 **micro SD** 卡

- 1. 移開電池蓋。
- 2. 按下 microSD 卡後將其取出。

# <span id="page-12-1"></span>開機 **/** 關機

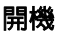

按住 第 可開啓手機雷源。顯示 提示時,請輸入您的 PIN 碼,並按

下 | ■ | 確認。

PIN 碼 (個人識別碼)是由您的電 信業者所提供的一組密碼。您需要 這個密碼才能使用 SIM 卡。

手機接受輸入的 PIN 碼後,便會自 動搜尋指定的網路。搜尋的過程可 能需要幾秒鐘。關於 PIN 碼詳細說 明,請參閱第 [14](#page-14-2) 頁。

### 待機模式

當手機處於待機畫面且電信業者 名稱也出現在畫面時,即可使用 手機。

按下 – 即可從任何狀況下回到 待機畫面。

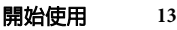

### 訊號強度

訊號強度會顯示在螢幕畫面的左上 角。格數越多,代表訊號越強。

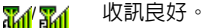

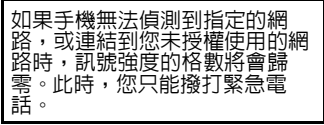

### 緊急電話 (**SOS**)

只要在手機支援類型的網路範圍以 內,即使手機鎖定、無法存取網路 或未插入 SIM 卡,您也可以撥打緊 急電話。

- 如果未裝入任何的 SIM 卡,請按 下 — (緊急呼叫)。
- 若已裝入 SIM 卡,輸入緊急電話 號碼,例如 112 (國際緊急電話 號碼 ), 按下 < 音 確認。

### <span id="page-13-0"></span>飛航模式

在您搭乘飛機而禁止使用行動電話 的情況下,請務必選取此模式,如 此一來,手機將不會連接到任何網 路。同時,也會關閉收音機。但 是,鬧鐘和行事曆鬧鈴會維持開 啟。在此模式下,您仍然可以使用 娛樂功能,例如音樂播放器和相機 等。

若要啓動,請進入設定中的手機設 定,並選取飛航模式進行設定。

### <span id="page-13-1"></span>按鍵鎖

在待機模式下超過設定的時間沒有 按鍵動作,則會自動鎖住鍵盤。此 功能可避免手機被誤按。不過,您 仍然可以接聽來電並撥打緊急電 話。

- 淮入設定中的安全設定,選取 按鍵鎖,並啟動按鍵鎖。
- 在待機畫面時,按住 #⊸• 可鎖 定鍵盤;若要解除鎖定,請按 下 ━ (開鎖) 和 #⊷↑°

關機

按住 – 海手機關機。

# <span id="page-14-0"></span>一般說明

# <span id="page-14-1"></span>導覽選單

手機可提供各種功能,這些功能都 以選單及子選單的方式呈現。

若要選取選單功能:

- 1. 在待機畫面按下 | | 可以開啓 主選單。
- $_2$ . 使用  $\overline{CD}$  和  $\overline{CD}$  來向上、
	- 下、向右或向左捲動主選單。例 如,捲動到設定。
- 3. 按下 可淮入主選單。
- 4. 按下 第 捲動到子選單,例如 手機設定。
- 5. 按下 以確認選取。

 $6.$ 按下 $\left(\overline{\bigoplus}\right)$ 捲動到所需的選項, 例如時間與日期。

7. 按下 
$$
(\blacksquare)
$$
以確認選取。

- 如果在選單項目前有顯示數字 的話,您可以按下相關數字直 接使用該選項。
- 在本使用手冊中,進入選單的<br> 操作步驟將以簡要方式表示,<br> 例如<sub>:</sub>.設定 > 手機設定 > 時間 與日期。

# <span id="page-14-2"></span>安全設定

設定 > 安全設定

手機及 SIM 卡將會受到多重安全密 碼的保護,以防止被盜用。

請妥善保管這些重要的密碼,以預 防任何不時之需。

關於安全設定更多資訊,請參閱[第](#page-50-0) [50](#page-50-0) 頁。

#### 一般說明 **15**

如果您連續三次輸入錯誤的 PIN 碼,則 KIM 必須輸入 SIM 卡的 PUK 碼才能 解除鎖定。若要取得 PUK 碼, 請連絡您的電信業者。

如果 PUK 碼不小心潰失,也請 連絡您的電信業者。

#### **PIN** 鎖

SIM 卡以 PIN 碼保護,以防被盜 用。

#### 電話鎖

如果已啟動手機鎖定,當手機開機 時,您將需要輸入手機鎖定密碼。 預設密碼為 1234。

手機鎖定後,只能撥打緊急電話。

#### **PIN** 碼

PIN 碼是電信業者提供的一組密 碼,通常必須在每次開機時輸入。 您可以停用此功能,但手機可能會 有被他人使用的風險。某些電信業 者不允許您停用此功能。

#### **PUK** 碼

PUK 碼 (個人解鎖碼,8位數)可 解除已鎖定的 PIN 碼。如果您連續 十次輸入錯誤的 PUK 密碼,則 SIM 卡將無法使用。請連絡您的電信業 者以取得新的 SIM 卡。

#### **PIN2** 密碼

某些設定會需要輸入 PIN2 密碼。 與 PIN 碼操作方式相同。

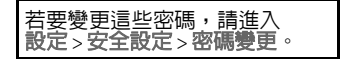

# <span id="page-16-0"></span>文字輸入

在需要輸入文字的欄位中,請按下

■ 淮入編輯畫面。

- 営螢幕上顯示編輯書面時,登幕左 上角會指示目前的文字輸入法。以 下介紹一些輸入法。
- **123** 數字輸入法
- **ABC/Abc/** Multitap 大寫 / 小寫文字 **abc** 輸入法
- **T9ABC/ T9Abc/ T9abc** T9 大寫 / 小寫文字輸入 法
- **T9** ㄅㄆㄇ T9 注音輸入法
- **T9** 拼 T9 繁體拼音輸入法
- **T9** 筆 T9 繁體筆劃輸入法
- 若要選擇更多的輸入文字選項,請 使用以下方式選取需要的輸入法。
- 進入設定 > 手機設定 > 輸入法。

• 在編輯書面時,選取選項 > 輸入 法。

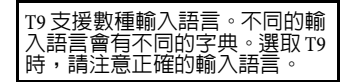

### 變更輸入法

連續按下 #⊸↑以選取一種輸入 法。

# <span id="page-16-1"></span>數字

當輸入法圖示顯示為 「123」時, 可直接使用數字鍵輸入數字。

## <span id="page-16-2"></span>使用 **T9** 文字輸入法

- 1. 按下每個與想要輸入之字母關 聯的鍵一次。您輸入的字母便會 顯示在螢幕上。每按一次按鍵, 關聯字彙便會隨之變化。
- 2. 如果第一個反白的字彙並非您

想要的,請按下 第 即可捲動 並選擇需要的字彙。

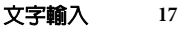

4. 按下 0 + - 插入空格。

5. 按下 $\left| \bigoplus \right|/\bigoplus$ 以移動游標。

6. 按下 –– (清除)即可刪除游標 左方的字母。 按住即可刪除所有輸入的文字。

T9 文字輸入法目前已通過下列至 少一個以上的當地國家授權,包 括:U.S. Pat. Nos. 5,187,480、  $5,818,437 \cdot 5,945,928 \cdot 5,953,541$  $6.011,554 \cdot 6.286,064 \cdot 6.307,548$  $6,307,549 \overline{\triangledown} 6,636,162 \cdot 6,646,573$ 6,970,599;Australia Pat. Nos. 727539、746674、747901;Austria Pat. Nos. AT225534 \ AT221222; Brazil P.I. No. 9609807-4;Canada Pat. Nos. 1,331,057、2,227,904、  $2,278,549 \cdot 2,302,595$ ; Japan Pat. Nos. 3532780、3492981;United Kingdom Pat. No. 2238414B; Hong Kong Standard Pat. No. HK1010924 ;<br>Republic of Singapore Pat. Nos. 51383 \correct 66959 \cdot 71976 \cdot European Pat. Nos. 0 842 463 (96927260.8) \cdot 1  $010057(98903671.0) \cdot 1018069$ (98950708.2) : Republic of Korea Pat. Nos. KR201211B1、KR226206B1、 402252 : People's Republic of China Pat. No. ZL96196739.0; Mexico Pat. Nos. 208141、216023、218409; Russian Federation Pat. Nos. 2206118、2214620、2221268;而 目前世界各地尚有授權還在申請 中。

**18** 文字輸入

# <span id="page-18-0"></span>**Multitap ABC** 和 **abc**

- 連續按下數字鍵 ( $2$  abc ~ **owxyz**)直到需要的字母出現。 按一次可輸入鍵盤上第一個字 母,快速按兩次可輸入第二個 字母,以此類推。
- 按下 0 + 以插入空格。
- 按兩下 **0 + -** 可輸入 0。

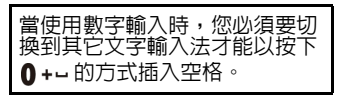

# <span id="page-18-1"></span>插入符號

- 按下 ¥⊙ \$ 鍵可快速進入選擇 符號畫面。
- 淮入選項 > 輸入法 > 插入符號選 擇需要的符號。

<span id="page-18-2"></span>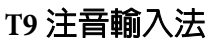

- 1. 按下對應於所需注音符號的按 鍵,且需要按下正確的次數才 可輸入您所要的注音符號。輸 入時勞莫會顯示出對應於按鍵 的所有可能注音符號組合。按 下 – (清除) 即可清除剛才輸 入的注音符號。
- 2. 按下 確定顯示的注音符號 組合。按 4□→ 移動游標逐字 選擇候選字;或按 第一 逐頁選 擇,再按下 ■ 輸入該字。

# <span id="page-18-3"></span>**T9** 筆劃輸入法

1. 依據所輸入文字的書寫筆劃順 序輸入筆劃於螢幕中,螢幕上 候選字列會不停地顯示符合輸 入筆劃的候選字。第一個筆劃 輸入後,螢幕底下就會出現符 合該筆劃的候選字列,您可以 等到輸入完該字的所有筆劃後 再選擇候選字,亦可輸入一兩

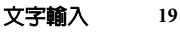

- 個筆劃後就選擇候選字。若輸 入的筆劃順序並沒有相對應的 中文字,則輸入的筆劃將不會 顯示出來。按 – (清除)刪除 上一輸入筆劃。
- 2. 按 (□→ 移動游標逐字選擇候

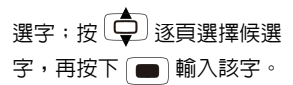

3. 輸入某字後,與該字合用的關 聯字列會出現,請按照輸入候 選字的步驟便可不斷地輸入關 聯字。若要退出關聯字列,按 (清除)。

## <span id="page-19-0"></span>**T9** 拼音輸入法

1. 按對應英數鍵輸入某字的拼音 符號組合,輸入每一拼音符號 時僅按相對英數鍵一次,不用 考慮按鍵上的拼音符號順序。 輸入時螢幕會顯示出對應於按 鍵的所有可能拼音符號組合。

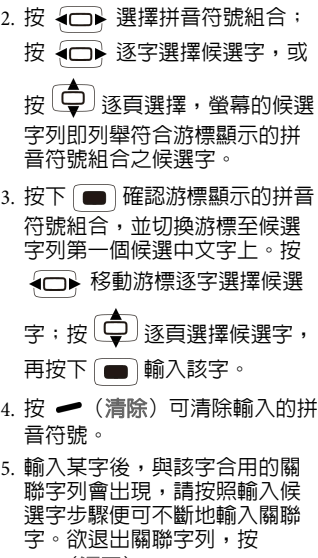

(返回)。

6. 在輸入的文字內容內使用方向 鍵移動游標。按下 (清除) 以刪除一字元;按住 – (清 除)以刪除所有輸入內容。

# <span id="page-20-0"></span>通話

# <span id="page-20-1"></span>撥打電話

- 在待機畫面時,輸入電話號碼 然後按下 — 。
- 按下  $\blacksquare$  即可結束通話。

# <span id="page-20-2"></span>撥打國際電話

- 1. 按住  $\mathbf{0}$  + 2 秒可以輸入 「+」。
- 2. 輸入國碼、區碼和電話號碼。
- 3. 請按下  $\scriptstyle\bullet$

# <span id="page-20-3"></span>撥打分機號碼

輸入號碼,然後

• 按住 0 +-3 秒可以顯示 「P」; 或

• 按住 0 + - 4 秒可以顯示 「w !, 然後輸入分機號碼。

# <span id="page-20-4"></span>使用連絡人撥打電話

- 1. 在待機畫面時,按下連絡人相 關按鍵。
	- 或是按下 ■,然後選取連絡 人。
- 2. 選取快速搜尋,捲動並選取連 絡人。
- 3. 請按下  $\cdot$

# <span id="page-20-5"></span>撥打上一次的號碼

- 1. 在待機畫面時,按下 ━━ 可顯 示通話記錄。
- $2.$  按下  $\overline{\mathbb{Q}}$  即可選取電話號碼。
- 3. 按下 –– 即可撥打電話。

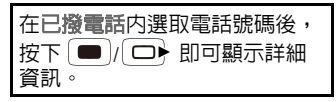

# <span id="page-21-0"></span>使用快速撥號撥打號碼

在待機畫面時,按住快速撥號清單 裡的相關號碼  $(2_{abc} \sim 9$ wxyz) 即可撥打電話。

請注意 Ι αρ 是保留給撥打語音信 箱號碼使用。

### <span id="page-21-5"></span>設定快速撥號

- 1. 進入設定 > 手機設定 > 快速撥號 > 撥號清單可編輯快速 撥號號碼。
- 2. 選取 –– (返回), 然後選取啓 動速撥可啟用此功能。

<span id="page-21-1"></span>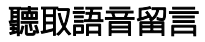

∘مه ا 按住

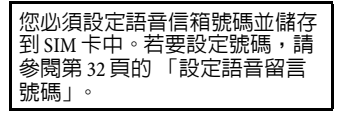

<span id="page-21-2"></span>設定音量

- 在通話時,按下或按住  $\overline{\mathbb{C}}$  即 可調整音量。
- 在多方通話時,按住 第回 調整音量。
- 淮入設定 > 涌話設定 > 涌話音量 可預先設定通話音量。

# <span id="page-21-3"></span>接聽來電

請按下 ━ 。

\n- $$
\overline{\text{E}} = \text{E}
$$
 ( $\overline{\text{E}} = \text{E}$ )
\n

如果在使用內附的耳機收聽收音 機或音樂時有來電,請按下耳機 上的按鈕以接聽來電。您便可以 使用耳機上的麥克風進行通話。

<span id="page-21-4"></span>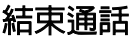

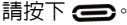

<span id="page-22-0"></span>拒接來

請按下 (一)。

## <span id="page-22-1"></span>通話保留

選取 保留通話即可保留目前 通話。選取 — 恢復通話即可恢 復通話。

## <span id="page-22-2"></span>通話選項

在通話時,按下 | ■ | 可顯示更多 選項。選項會根據目前狀況而有所 不同。

- 選取新通話,即可加入新通話 並同時與多方通話。
- 潠取靜音, 即可讓線上另一端 的對方無法聽到您的聲音。

# <span id="page-22-3"></span>**USB** 連線設定

如果要利用 microSD 卡執行資料 交換・請在手機連接到電腦之前<br>先插入卡片 (第 12頁)。 先插入卡片

利用 USB 資料傳輸線連接手機和電 腦。將傳輸線較細的一端接在手機 右側上的連接插孔,較粗的一端則 接在電腦的 USB 連接埠中。

手機便會切換到 **USB** 設定選單。

# <span id="page-22-4"></span>儲存裝置

當電腦建立並偵測到連線時,便會 將 microSD 卡和手機記憶體視為兩 個卸除式儲存裝置。

連線成功時會在 Windows 的狀態 列出現 多的圖示。

1. 在您電腦上的**我的電腦**圖示上  $\text{min}$ , 可開啓面板。 microSD 卡和手機記憶體將顯示成兩個 卸除式磁碟的圖示。

- 2. 在圖示上點兩下以顯示電腦上 的資料夾。
- 3. 將會顯示全部的資料夾。手機會 按照不同的類型將多媒體檔案 儲存在資料夾中。例如,照片檔 案會被儲存在**照片**資料來中。

從電腦複製檔案到 microSD 卡或 手機記憶體時,您必須將檔案放 置到相對應的資料夾裡。

# <span id="page-23-0"></span>網路攝影機

本手機可在連接到電腦時當作網路 攝影機使用。手機上的相機鏡頭會 被使用為網路攝影機鏡頭。

請在電腦上啟動手機隨附光碟所提 供的視訊會議工具程式,即可使用 即時線上視訊通話。

系統需求:Windows 2000/XP。 Windows XP 使用者可以直接使用 此功能;Windows 2000 使用者則 需先安裝驅動程式。驅動程式隨 附於提供的光碟中。

# <span id="page-23-1"></span>序列埠

- ï 您可以將手機與電腦同步,以 傳送電話簿資料或行事曆備忘 錄。
- 您也可以將手機當作數據機使 用,而將電腦連上網際網路。

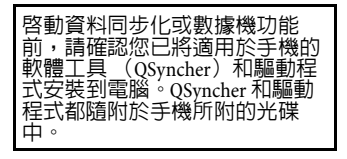

# <span id="page-23-2"></span>印表機

如果有支援 PictBridge 的印表機, 可直接將手機連接至相容 PictBridge 的印表機,無須透過電腦即可列印 影像。

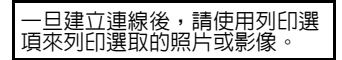

# <span id="page-24-0"></span>選單

# <span id="page-24-1"></span>網際網路

服務項目包括 STK (SIM 工具套 件)和 WAP 服務。

### **STK**

如果您的 SIM 卡有提供這項服務, 選單才會顯示。如需進一步詳細資 訊,請連絡您的電信業者。

#### **WAP**

此功能可讓您的手機瀏覽網際網 路。

您手機上的部分功能需要使用 GPRS 連線。啟動這些程式前,請 務必確認您已經在 **WAP** > 設定 > 選 擇設定檔中正確設定手機的連線。

- 選取首頁可將瀏覽器連線到您 所設定的首頁。
- 選取書籤可顯示儲存的書籤 清單。

若要將目前頁面加入書籤,請 進入選項 > 書籤 > 選項 > 新增。

• 選取請輸入網址可輸入 URL 以 供直接連結到網際網路位址。

### 同步處理

\* 需要電信業者支援。

此功能可讓您的手機與網際網路上 儲存的資料進行同步化。您可以將 手機上的連絡人和行事曆資訊備份 到電信業者所提供的伺服器,方便 供日後存取。請詢問您的電信業者 是否提供本項服務。您可能需要個 別註冊本項服務。

#### 同步化資料庫

- 1. 請進入同步設定 > 編輯設定檔設 定操作模式。如需詳細資訊,請 連絡您的電信業者,並參閱連 線設定中的 WAP 設定。
- 2. 請進入選取同步應用程式勾選 您要同步化的資料庫。
- 3. 您可以手動同步化或在設定的 時間進行同步化。

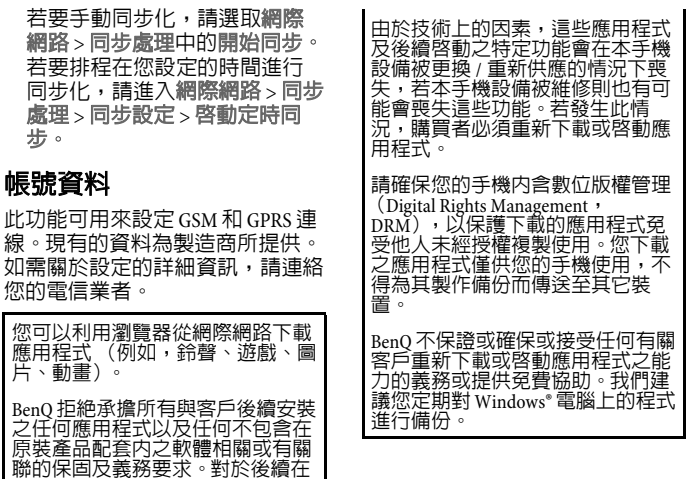

處理 步。

線。現 如需關 您的電

> 客戶指示下啓動的功能亦然。購<br>者需自行承擔本設備或應用程式 者需自行承擔本設備或應用程式<br>產生之任何損失、損害及任何証

的風險,以及任何由於使用這些應 用程式所造成之任何性質的直接或<br>間接性損害風險。

|損失、損害及任何缺陷

選單 **25**

<span id="page-26-0"></span>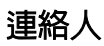

您可以儲存連絡人的多個電話號碼 與傳真號碼,和其它詳細地址資 訊。

本手機可儲存多達 1000 筆的連絡 人項目。 SIM 卡電話簿的容量需視 由電信業者所提供之 SIM 卡的類型 而定。

選取連絡人之後,按下 \(選 項)開啟選項功能表。

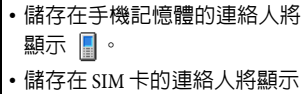

## 快速搜尋

 $\circ$ 

此選項可讓您快速搜尋連絡人。您 可以輸入第一個字母,手機會顯示 所有以此字母開頭的連絡人。捲動 以選取號碼,按下 —— 撥號。

### 搜尋連絡人

此選項可讓您以名稱字母順序方式 瀏覽儲存的連絡人。

- 1. 輸入要搜尋的名稱其中一個字 元。您可以連續按下數字鍵,輸 入您要搜尋名稱的第一個字母。 若要更改輸入法,請連續按下 #-01
- 2. 請按下 ■• 將會顯示符合需 求的連絡人清單。捲動以選取號 碼,按下 — 撥號。

### 新增連絡人

您可以將新的連絡人新增到手機的 電話簿或 SIM 卡中。

- 1. 選取儲存位置:至 **SIM** 卡或至手 機。
- $2.$  按下 $\left(\begin{array}{ccc} \bullet \ \bullet \end{array}\right)$ 捲動到其它項目。 將視儲存的位置而出現不同的 項目。
- 3. 請填入項目内容。按下 (■)確 認各項目。
- $4.$  按下  $\blacktriangleright$  (完成), 或按下 確認。

### 多筆操作

此選項可讓您選取 / 取消選取儲存 在手機和 SIM 卡上的其中一個或全 部的連絡人,以進行其它操作。

• 請捲動到任何的項目並按下

| ■ | 或 ¥ o \$ 來選取 / 取消選 取。

ï 按下 (選項)可全部選取 / 取消選取。

### 來電群組

來電群組結合了手機的部分設定, 以用來識別特定連絡人的群組。

### 其他號碼

- 您可在線路 1 和線路 2 的本機號 碼中輸入兩組號碼和名稱,並 且可以重新編輯或刪除。編輯 宗成後,請按下 (宗成)儲 存資料。
- 若 SIM 卡有支援,則可輸入服務 電話。
- 編輯緊急電話號碼。

### 設定

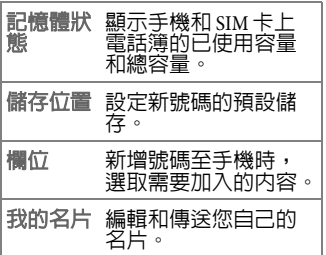

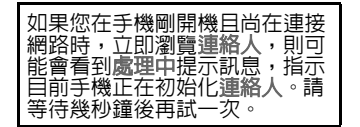

# 來電 **/** 群組的其它設定

您的手機提供了來電大頭貼、來電 鈴聲和來電影片的選項。您可以為 儲存在手機中的連絡人或來電群組 設定來電大頭貼、來電鈴聲或來電 影片。

# <span id="page-28-0"></span>通話記錄

### 檢視通話紀錄

- 1. 在待機畫面時按下 ~ 或選取需要的清單類型: 通話記錄 > 未接電話 / 已撥電話 / 已接電話。
- 2. 從清單上選取一則通話。 通話顯示後,
- 按下 ━━ 可撥打此電話;
- 按下 可檢視此通話的詳細 資訊;或
- 按下 ( 漢項) 可以顯示更多 選項。

### 刪除通話記錄

清除所有的通話記錄。

### 通話時間

顯示不同通話類型的持續時間。

## 通話計費

\* 需要電信業者支援。

顯示不同通話類型的計費。您可以 設定計費和單價。

您可能需要輸入 PIN2 密碼來啟用 此功能。

### 訊息計數器

檢視已傳送及已接收的簡訊數目, 或重設計數器。

### **GPRS** 計數器

檢視已傳送及已接收的 GPRS 資料 大小,或重設計數器。

<span id="page-29-0"></span>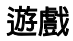

#### **Qhome**

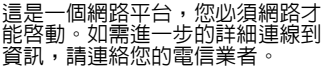

### 遊戲

- 您的手機已預先載入兩款遊戲。在<br>網路上有提供更多的遊戲。您可以 網路上有提供更多的遊戲。 將 Java 應用程式 ,您就可以在 玩游戲之前請先安裝程式
- 若要瞭解如何玩這些遊戲,請閱讀 螢幕上的指示或說明檔。

<span id="page-29-1"></span>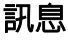

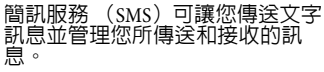

您也可以傳送和接收多媒體訊息服 務 (MMS)。 MMS 服務可讓您傳 送包含影像、聲音和文字的訊息。 請詢問您的電信業者是否提供本項 服務。您可能需要個別詳冊本項服 務。

### 撰寫 **SMS/MMS** 訊息

#### 訊息 > 訊息 > 建立訊息

- 1. 輸入文字,然後按下 確認。
- 2. 按下 ——(選項)並在加入中選 取您要傳送的項目。視插入的項 目而定,您的訊息將會自動轉 換成 SMS 或 MMS 訊息。
- 3. 按下 | | 在選項清單中輸入收 件者和主旨。按下 [ ■ ] 可編輯 欄位。
- 4. 相關資訊輸入完成後,請按下 (完成)以顯示傳送選項。

### 傳送電子郵件

訊息 > 電子郵件

傳送向拿文字、聲音和圖片的雷子 郵件。如果您要使用此功能,必須 先申請電子郵件服務,並且在 訊息 > 電子郵件 > 郵件設定中設定 至少一個電子郵件帳號。如需設 定,請連絡您的電信業者。

- 在郵件設定中選取一個郵件設 定,然後按下 [■ ]將其啓動。
- 選取編輯電子郵件可撰寫電子 郵件。
- 選取傳送及接收可執行傳送 / 接收操作。

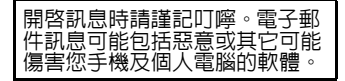

### 訊息資料夾

#### 收件箱

收到的訊息會儲存在此。

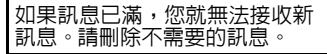

#### 寄件箱

寄送失敗和要被寄送的訊息會儲存 在此。

#### 寄件備份

已成功送出的訊息會儲存在此。

#### 草稿

在建立訊息時,您可以暫時將訊息 儲存在此。

#### 刪除訊息

您可以刪除全部的訊息或是依照資 料夾刪除訊息。

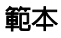

手機內有 10 則簡訊訊息範本、5 則 多媒體訊息範本,以及 10 則電子 郵件訊息範本。

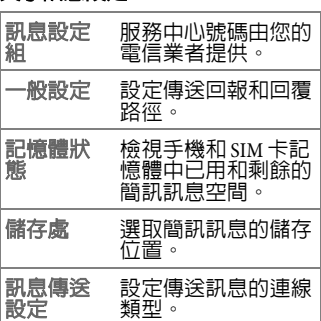

多媒體訊息設定

訊息設定 文字訊息設定

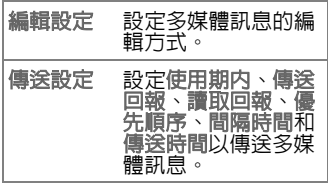

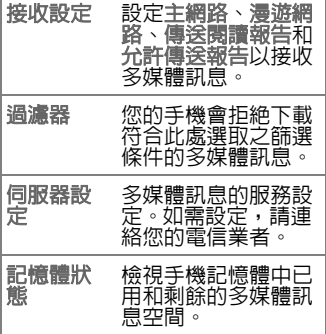

#### 訊息類型

您可以設定撰寫新訊息時使用的預 設訊息編輯器。

### 聊天

利用互相傳送文字訊息的方式,您 可以在聊天室一次與一位朋友聊 天。

1. 選取聊天室。

選單 **31**

- 2. 在我的暱稱輸入要傳送給對方 的名稱;在對方電話號碼輸入 對方的電話號碼。
- 3. 按下 (完成)確認設定。
- 4. 按下 (選項)並選取開始聊 天編輯要傳送給對方的訊息。按 下 | ■ | 確認。
- 5. 按下 以傳送訊息。
- 6. 雙方的訊息會被顯示在螢幕上。

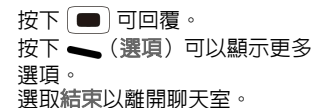

若要聊天,雙方的手機都必須具 備行動聊天的功能。

### 語音信箱

撥打語音留言號碼即可聽取您的語 音留言。此號碼由您的電信業者提 供。

<span id="page-32-0"></span>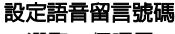

- 1. 選取一個項目。
- 2. 輸入名稱和號碼。按下 | | 確 認。
- 3. 選取 (選項),然後選取連 接至語音撥打號碼。

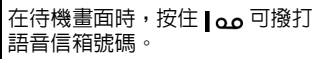

### 廣播訊息

廣播訊息是一種由電信業者發送給 特定地區內所有手機的訊息。

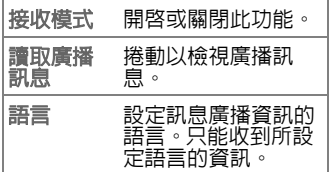

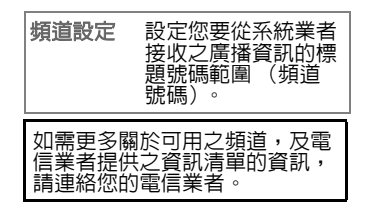

<span id="page-33-0"></span>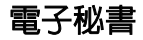

#### 鬧鐘

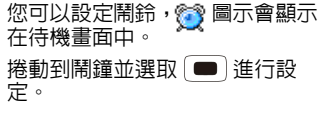

即使手機或手機鈴聲已關閉,鬧 鐘仍會在設定的時間響起。

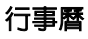

您可以在行事曆中輸入事件。時間 和日期必須要設定完成,行事曆才 能正常操作。

- 按下 $\overline{\mathbb{Q}}$  捲動到其它星期。
- 按下 ◀□▶ 捲動到其他日期。
- 按下 ( 選項) 可以顯示更多 選項。

### 錄音機

您的手機支援三種錄音格式: WAV、AWB 和 AMR。在選項的設 定中選取錄音格式。您也可以將通 話錄音並儲存至手機或記憶卡中。

### 待辦事項

啟動後,設定的時間到達時會響起 鬧鈴提醒。您可以視需要瀏覽、新 增、編輯和刪除清單。

### 世界時鐘

此功能可以顯示目前世界主要城市 當地的時間和日期。 若要使用世界時鐘,您必須正確

設定手機的日期和時間。

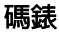

您可用此功能來測量時間,例如在 運動競賽中。

在此提供兩種碼錶類型:一般碼錶 和多面向碼錶。

# <span id="page-34-0"></span>相機

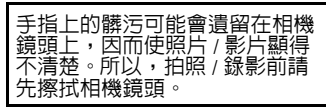

# 相機

相機 > 相機

本手機內建有數位相機。

#### 拍攝照片

- 1. 將相機鏡頭對準位置 / 物件。
- 2. 按下 | | 即可拍攝照片。
- 3. 按下 可在到相簿中儲存先 前拍攝的圖片。檔案會存成 \*.jpg 格式。

#### 相機模式的選項

在相機模式中,按下 (選項) 可以顯示更多選項。可用選項將視 目前的情況而定。

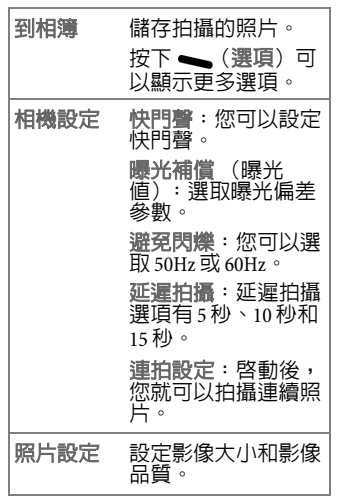

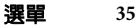

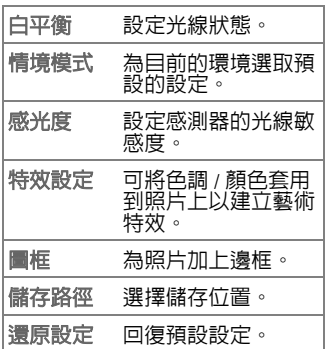

#### 相機設定快捷鍵

相機取景窗中的某些按鍵為特定功 能或設定的快捷鍵。

- 特效設定 ا مه ا
- 白平衡  $2$ ahc
- 延遲拍攝 3 def
- ISO 4 ghi
- 連拍  $5ikl$ 場景選取  $k$  mno 影像品質 7 pars 影像大小  $8$  tuv Đ 曝光值
- ₲ 變焦比例

### 攝影機

相機 > 攝影機

您可以啟動攝影機來拍攝視訊短 片。

### 拍攝影片

1. 將相機鏡頭對準位置 / 物件。

2. 按下  $\Box$  即可開始拍攝。

$$
\overleftarrow{\mathcal{B}}\overleftarrow{\mathcal{B}}\overrightarrow{\mathcal{B}}
$$

3. 按下 — 即可停止拍攝。您可 選擇是否要儲存影片。

#### 攝影機選項

在影片模式中,按下 一 可以顯 示更多選項。

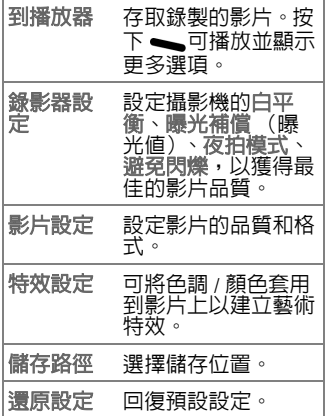

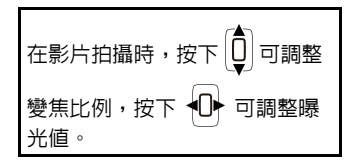

<span id="page-36-0"></span>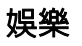

### 圖片檢視器

拍攝的照片可以在圖片檢視器裡快 速檢視。

按下 、(選項)顯示檢視照片時 可用的選項。

#### 照片播放時的操作

- 按下 40→ 可播放前一個或下 一個檔案。
- 按下 | , 然後按下 ━ / -可調整變焦比例 (僅適用於圖 檔尺寸大於 240 x 320 畫素時)。
- 按下 可旋轉。

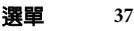

### 幻燈片

此選項可讓您將儲存在同一個資料 夾中的影像以投影片的方式播放。

### 影片播放器

拍攝的影片可以在影片播放器裡快 速檢視。

按下 、(選項)可顯示在播放影 片期間可用的選項。

#### 影片檔播放時的操作

- ï 按下 即可調整音量。
- 按下 10 可播放前一個或下 一個檔案。
- ï 按住 即可快轉或倒轉。
- 按下 ¥o\$ 可切換成全螢幕模 式。

#### 傳送影片檔

選取 (選項),然後選取轉 寄。您可以傳送檔案至電話簿、儲 存為螢幕保護程式或開機 / 關機顯

示、利用多媒體訊息 / 電子郵件或 藍牙技術傳送。

### 照片編輯器

您可以編輯儲存於手機或 microSD 卡上的影像。

#### 照片藝術家

1. 尋找圖片檔。

2. 選取主螢幕大小裁切後,可按

下 回,(二)調整裁切框的位 置 ; 按 ¥ o \$ /#-∘↑ 調整裁切 框大小。 選取自動改變大小,然後選取

選項可以顯示更多選項。

#### 圖片拼布

此選項可讓您將 2、4 或 9 個影像拼 貼成一個較大的影像。

#### 鈴聲編輯 **Q**wxyz 設定播放期間的背光 開啓(插入┃ )或 此選項可讓您編製個人鈴聲。 關閉 (插入 88) 編製 1. 按下 \ (新增) 即可開始編 若要切換 | 和 | ※ , 曲。按下相關按鍵開始編製。 請使用(章)。 插入休止符。  $0 + *$ 0\$ 變更所選取之音符或 休止符的長度。 مه ا 插入 Do。 2 abc 插入 Re。 在音符中新增升半音 #⊸↑ 或降半音符號。 3 def 插入 Mi。 將選取的音符移至高 4 ghi 插入 Fa。 音或重低音。 $5$  jkl 插入 So。 2. 按下 、(選項)以選取要播放  $6 \text{ mno}$ 插入 La。 所編輯鈴聲的樂器 (選取樂 器)或播放速度 (播放速度) 7 pgrs 插入 Si。 3. 按下 <del>\_\_</del>(**選項**),然後選取儲 8<sub>tuv</sub> 插入震動音樂音符。 存。按下 [ ■ ] 確認。 按下  $\mathbf{8}$  tuv, 然後按下 コリ以插入震動休止 符。

### 選單 **39**

#### **AB** 複讀

娛樂 > **AB** 複讀

此功能可讓您重複播放歌曲的特定 區段。

啟動 **AB** 複讀後,您的手機會進入 設定模式 (畫面出現 ♥),接著 您就可以設定要重複播放的區段。

#### 設定 **AB** 區段

- 1. 選取要在 **AB** 複讀中播放的音效 檔。請注意,只有**音效**資料夾中 儲存的 \*.AMR 和 \*.MP3 檔案可以 使用 **AB** 複讀。
- 2. 播放期間,在想要重複播放的 部分中設定一個起始點 A,然後 按下數字鍵一次。
- 3. 當播放已經到達您想要重複播 放之區段的尾聲時,請按下相 同的數字鍵以設定 B 點。 若要設定新的區段,則需要按 下其它的數字鍵。您可以設定多 達 10 個區段。
- 4. 若要取消特定的區段,請按住 用來設定此區段的數字鍵。

#### 播放 **AB** 區段

- 1. 按下 切換至播放模式 (畫面上未出現 ♥ )。
- 2. 按下數字鍵播放此按鍵所設定 的區段。
- 3. 按下 ◀□▶ 即可快轉或倒轉。 按下 ¥ o \$ 可設定重複模式。

### 收音機

娛樂 > 收音機

- 您必須先將立體聲耳機連接到 手機上才能啓動此功能。
- 如需更多關於手機可相容之配 件的資訊,請連絡您當地的明 基服務中<mark>心,以詢問購買地點</mark><br>和更多詳細資訊。
- 1. 連接立體聲耳機並按下 | |開 啓收音機。您可以按下 | ■ | 以 關閉收音機。
- 2. 若要調整頻道,
- 按下數字鍵可直接跳至先前儲 存的預設頻道 (請參閱第 [40](#page-40-0) 頁 的 「[設定預設](#page-40-0)頻道」)。
- 按下 、,然後在手動輸入内輸 入頻道的頻率即可直接跳至此 頻道。
- 3. 若要調整音量,請按下 $\overline{\mathbb{Q}}$ .
- 4. 若要錄製廣播節目,請按下 並選取錄音。

#### <span id="page-40-0"></span>設定預設頻道

- 1. 按下 並選取頻道清單。
- 2. 捲動到需要的項目並按下|● 以設定新頻道,或在 \(選 項)中選取編輯以編輯。
- 3. 輸入預設頻道的名稱和頻率。按 下#-04 輸入小數點。
- 4. 按下  $\boxed{\blacksquare}$  和是確認。

#### 收音機之設定

按下 \_\_ 並選取設定,以顯示更 多選項。

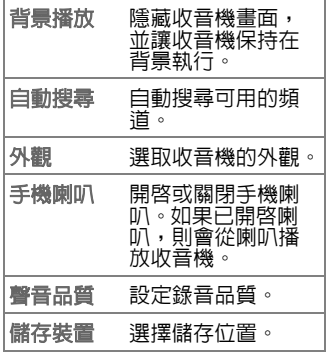

### **FM** 定時錄音

可在您設定的時間錄製一個或多個 FM 節目。您可以設定多達四組的 錄音。

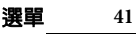

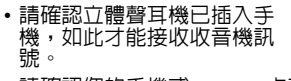

•請確認您的手機或 microSD 卡有<br>- 足夠的記憶體空間來儲存錄音 (視 收音機中的儲存裝置設定 而定)。

# <span id="page-41-0"></span>音樂播放器

- 音樂播放器可讓您播放手機上的音 樂檔。您可以使用方向鍵播放。 音**樂播放**器可播放以下列格式 儲存的音樂檔:MP3、WAV、  $AMR \cdot MIDI \overline{M} IMY$ 您必須將下載的音樂檔儲存在 我的音樂,才能被音樂播放器 偵測到。 如需更多關於手機可相容之配 件的資訊,請連絡您當地的明 基服務中心,以詢問購買地點 和更多詳細資訊。
- 按下 ━ 可顯示播放清單。

根據螢幕鍵盤使用方向鍵和

」。

• 在播放清單中按下 ━ (選項) 可進行設定。

設定

#### 播放設定

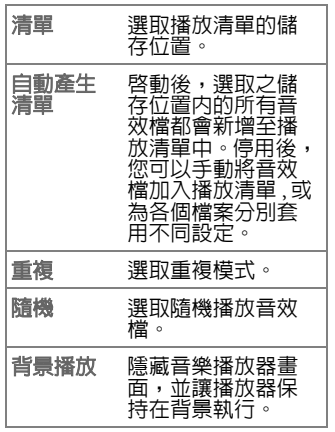

### 面板設定

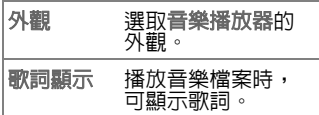

### 音效設定

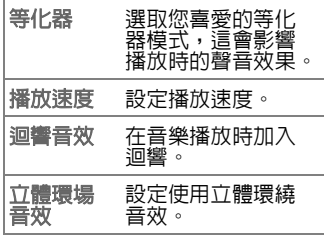

### 藍牙設定

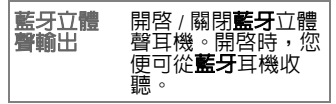

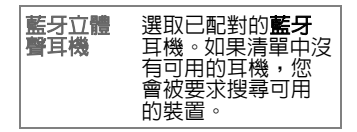

# <span id="page-42-0"></span>附加功能

<span id="page-42-1"></span>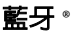

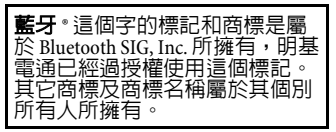

您的手機内建**藍牙**技術,讓您能夠 與其它**藍牙**裝置在大約 10 公尺 (30 英尺)的範圍之内進行無線通 訊。

#### <span id="page-42-2"></span>啟動 **/** 關閉藍牙功能

- 捲動到啓動藍牙並按下 、(開),以開啓**藍牙**功能。
- 捲動到啓動藍牙並按下 (關),以關閉藍牙功能。

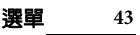

#### 設定手機的可見度

請進入設定 > 本機可被搜尋,然後  $\mathcal{R}$ 下 (開)

#### 建立藍牙連線

- 1. 請依**啓動 / 關閉[藍牙](#page-42-2)功能**中的步 驟啓動**藍牙**功能。
- 2. 選取我的裝置 > 選項 > 搜尋新裝 置以搜尋新的藍牙裝置。
- 3. 可用的裝置清單將會顯示。選取 —個裝置,按下 (■ )確認。
- 4. 當詢問連線裝置的權限時,請 輸入裝置的密碼 (正在連線的 手機及裝置都要輸入)。

密碼將視裝置的不同而有所改 變。請參閱藍牙裝置的說明文 件,以便取得密碼。

#### 使用藍牙立體聲耳機

您的手機支援藍牙立體聲音效傳輸 (Advanced Audio Distribution Profile, A2DP),其能夠將立體音頻串流 (例如音樂)傳送到藍牙立體聲 耳機。

- 1. 開啓您的**藍牙**立體聲耳機。
- 2. 請進入附加功能 > 藍牙 > 搜尋免 持裝置搜尋可用的裝置。
- 3. 將耳機與手機配對。請遵循畫面 上的指示完成步驟。

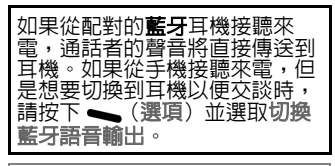

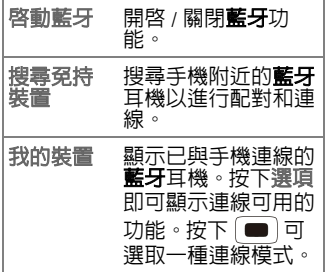

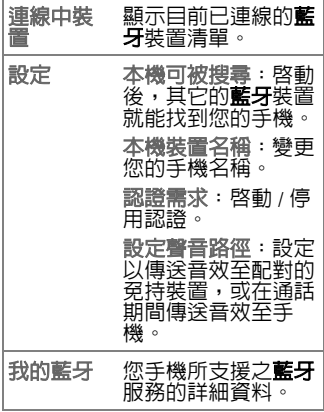

### 快捷功能設定

顯示快捷功能設定清單可讓您快速 存取。

• 在快捷功能清單中,使用 或按下數字鍵即可存取指定的 功能。

• 按下 – (選項) 或 4□→ 以編 輯選取的快捷功能。

### 計算機

- 1. 輸入想要計算的數字。 按下 — 輸入小數點。
- $2.$ 使用 $\left( \begin{matrix} \overline{C} \\ \overline{C} \end{matrix} \right)$ 和 $\left( \begin{matrix} \overline{C} \\ \overline{C} \end{matrix} \right)$ 來執 行運算。

### 單位換算

您可以選取重量或長度。

- 1. 在相關欄位輸入要換算的數量。
- 2. 按下 以取得換算的結果。

### 匯率換算

- 1. 設定匯率,並按下 確認。 按下 #-04 輸入小數點。
- 2. 在本國輸入要轉換的數量,按 下 ■ 確認。外國即會顯示另 一種貨幣的金額。

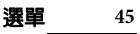

#### 健康管理

提供身體質量指數 (性別、身高、 體重)和女性生理週期之參考。

### 電子書

本手機支援讀取 \*.txt 和 \*.pdb 格式 之檔案,是閱讀電子書的最佳方 式。

將 \*.txt 和 \*.pdb 格式檔案儲存在 **Ebook** 資料夾,這樣才能被電子書 所讀取。在您將 microSD 卡插入手 機時就會建立 **Ebook** 資料夾。

#### 閱讀電子書之設定

閱讀電子書之前,請先在選項 > 系 統預設 > 編碼方式中選取適當的編 碼和設定。

#### 閱讀電子書

- 按下 $\overline{\mathbb{Q}}$ 可向上或向下捲動。
- 按下 即可搜尋特定字元或 字彙。
- 選取 (選項)並選取跳頁至 即可跳至特定的頁數。

• 潠取 ━ ( 瀷頂 ) 並按下新增書 籤可設定此頁為快速存取。

# <span id="page-45-0"></span>檔案管理

你可以使用檔案管理來整理資料來 裡的檔案。

如果有插入 microSD 卡,儲存在卡 上的資料夾 / 檔案會被另外管理。 選取儲存位置 / 資料夾, 並按下

即可瀏覽資料夾 / 檔案。

## <span id="page-45-1"></span>設定

### 情境模式

本手機提供多種預先設定的情境模 式,可讓手機操作適用於不同的環 境。

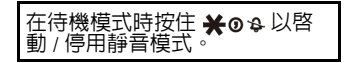

### 自訂操作模式

- 1. 按下 、 (選項)並選取個人化 設定。
- 2. 按下 (■)設定 (見下方說 明)。

### 設定新的設定檔之選項

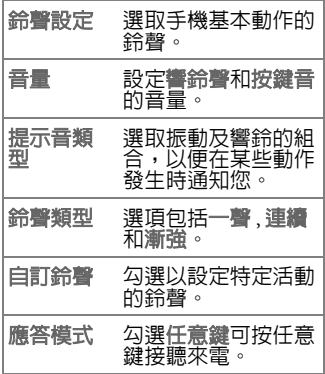

### 手機設定

### 時間與日期

設定時間與日期,以及待機畫面上 的顯示格式。

#### 定時開關機

設定手機自動開機 / 關機的時間。

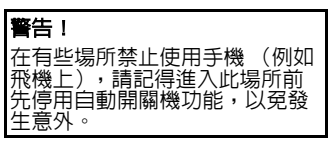

### 語言

設定目前顯示的語言。

輸入法

檢查可用的輸入法並設定文字輸入 的預設輸入法 (第 [16](#page-16-0) 頁)。

### 預設編碼方式

\* 僅適用於特定軟體版本。

設定 \*.txt 檔案 (例如歌詞)的編 碼方式。此設定可決定文字能否在 您的手機上正確顯示。

選單 **47**

#### 顯示設定

設定待機畫面的影像或開關機畫面 的動畫。

您也可以選擇在待機畫面上顯示日 期和時間、電信業者名稱或手機號 碼。

您可以在手機上套用不同的主題, 並依據顯示設定 > 主題 > 選項中的 設定自動變更主題的頻率與順序。 您也可以在螢幕保護中設定顯示小 時鐘功能 (顯示設定 > 螢幕保護 > 設定 > 小時鐘)

#### 歡迎詞

啟動後,手機開機時就會顯示歡迎 詞。

按下〔■〕即可編輯歡迎詞。

#### 快速撥號

您可以指定數字鍵 2 abc 至 9wxyz 做為重要號碼之快速撥號鍵。 如需詳細資訊,請參閱第 [21](#page-21-0) 頁的

「[使用快速撥號撥打號碼](#page-21-0)」

**Loo**已經被預設為語音信箱號碼 的快速撥號鍵 (請參閱第 21<br>百)。您無法更改此功能。 [頁](#page-21-5))。您無法更改此功能。

#### <span id="page-47-0"></span>方向功能鍵

您可以指定方向鍵 (□ ) / □ ) 和 **→/ →** 做為重要功能的快捷鍵。 在待機畫面時按下相關的按鍵以啟 動此功能。

#### 自動更新時間

如果您想要將時間與網路同步化, 請設定此功能。

#### 飛航模式

請參閱第 [13](#page-13-0) 頁。

#### 其他設定

設定 LCD 背光的時間和亮度。如果 手機在經過一段時間後仍未操作, LCD 背光將會自動關閉。

### 通話設定

#### 通話音量

您可以預先設定通話期間的音量。

#### 本機號碼

當您撥打電話時,對方螢幕上將會 顯示或隱藏您的電話號碼。

設定系統預設即可使用電信業者的 預設值。

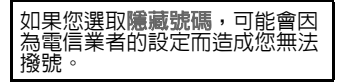

### 來電等待

如果在通話期間收到另一通來電 時,手機會響起來電等待提示音來 通知您。等候中的來電號碼 / 名稱 將會顯示。

#### 來電轉接

您可以指定在收到何種來電類型 時,要轉接到語音留言信箱或是另 一個號碼。

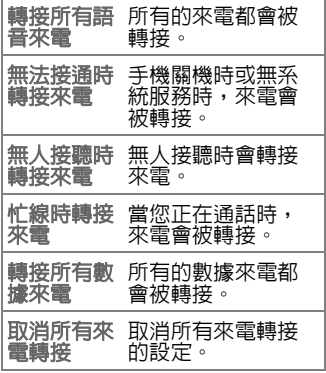

#### 通話限制

限制某些電話的撥打或接聽。若要 啟動或取消通話限制,您必須輸入 電信業者提供的網路密碼。

#### 選單 **49**

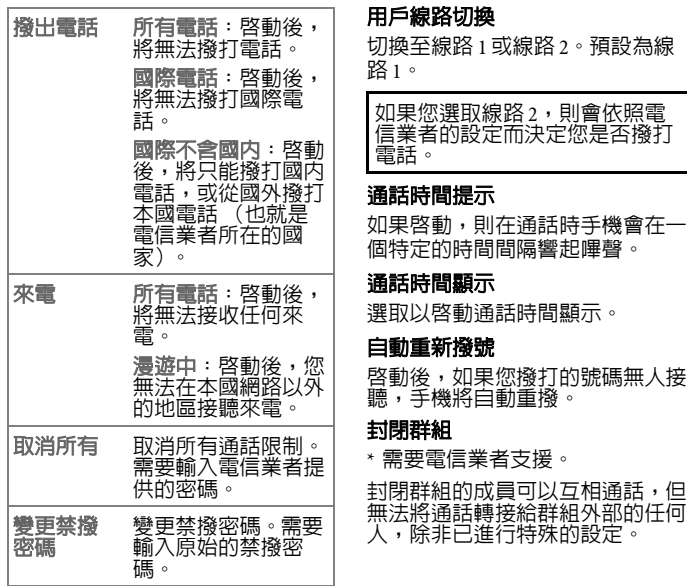

#### **IP** 撥號

\* 需要電信業者支援。

可以設定三組 IP 撥號,其中一組 會根據您使用的 SIM 卡之電信業者 而啟動。

#### 黑名單

您可以建立拒接來電的清單。

### 網路設定

\* 需要電信業者支援。

手機使用的網路會自動設定。開機 ,等機會自動連線到指定網路 或當您在常用網路的涵蓋範圍<br>時,會自動連線到漫遊網路。 時,會自動連線到漫遊網路。當您 在一般網路的涵蓋範圍之外時,您 可以手動選取當地的網路系統。

### 網路選取

- ï 自動:位於本國網路以外的地 區時,手機會搜尋適當的網路。
- 手動:位於本國網路以外的地 區時,手機會列出所有的網路 以供您選擇。

#### 偏好網路

選取電信業者的優先順序。預設為 您的 SIM 卡網路。

#### **GPRS** 連結

罪取以在永久連接和需要時連接之 間變更。

### <span id="page-50-0"></span>安全設定

本手機提供了數組密碼可防止手機 遭到盜用。

關於 **PIN** 鎖 和電話鎖的詳細說明, 請參閱第 [14](#page-14-2) 頁。

關於按鍵鎖的詳細說明,請參閱[第](#page-13-1) [13](#page-13-1) 頁。

#### 固定撥號

您可以定義能夠撥打的電話號碼清 單。若不在清單上的號碼,則不能 撥打。

• 這雲要輸入 PIN2 密碼。 • PIN2 密碼僅需輸入一次即可, 除非手機重新開機才需要再 輸入。

### 選單 **51**

#### 禁止撥號

\* 需要電信業者支援。

如果您的 SIM 卡有此功能,您可以 禁止手機撥打某些號碼。啟動後, 您的手機無法撥打固定撥號清單上 的號碼。

這需要輸入 PIN2 密碼。

#### 密碼變更

選取以變更 PIN 碼、PIN2 密碼、手 機密碼。

### 恢復原廠設定

重新設定手機至預設值 (原廠設 定)。

預設密碼為 「1234」。

#### 音效

此功能可讓您在通話中套用不同的 背景音樂。

### 等化器

選取您喜愛的等化器模式,這會影 響通話時的聲音效果。

#### 通話背景音

選取要在通話背景中播放的音效。

#### 迴響音效

在通話期間加入迴響。

#### 立體環場音效

設定在通話期間使用立體環繞 音效。

# <span id="page-52-1"></span><span id="page-52-0"></span>問與答

如果您在使用本手機時遇到問題,或是操作有不正常時,可參考本章節 的資訊。如果您的問題在此圖表内找不到解答,請聯絡您購買的經銷<br>商。

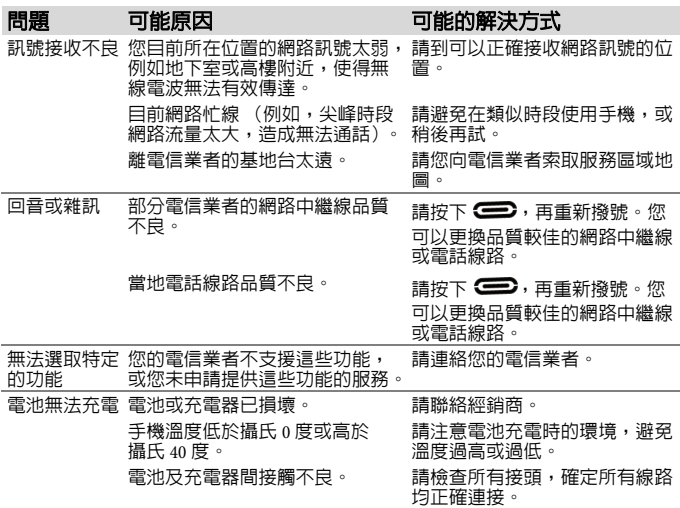

問與答 **53**

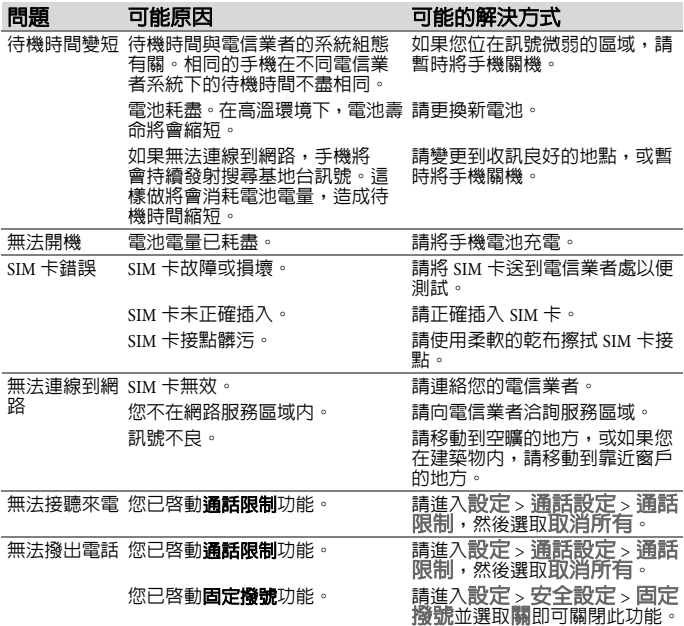

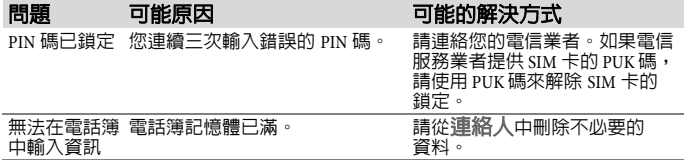

# <span id="page-55-0"></span>保養與維護

您的手機經過最高標準的設計及製 造,請小心謹慎做好保養工作。以下 的建議可讓您在未來幾年內愉快地使 用此手機。<br>• 請避免將手機放置在潮濕環境中

- 雨水、濕氣和含有礦物質的液體會 腐蝕電路板。如果您的手機受潮,<br>請立即中斷與電源供應器的連接以<br>避免觸電。請勿將手機放在熱源附 近,例如微波爐、烤箱或電暖爐 (就算要將其烘乾也不可這麼做)。<br>手機可能會過熱並且爆炸。
- •請勿在灰塵過多或骯髒的環境下使 用或置放手機。其移動零件可能會<br>因此而受到損壞,且外殼可能會變
- 形或褪色。<br>• 請勿將手機置放在過熱的環境中 (例如大熱天的汽車儀表板上)。<br>高溫可能會導致電子裝置的壽命減<br>短、電池損壞,和某些塑膠製品的
- 變形或融化。<br>・請勿將手機置放在過冷的環境中。 • 講勿將手機置放在過冷的環境中。<br>當手機再次變熱時 (高於它的週遭<br>溫度,手機内部可能會形成濕<br>黑度,而造成電路政治動手機。 粗魯<br>• 請勿使用強烈的化學物質、清洗溶<br>• 請勿使用強烈的化學物質、清洗溶
- 
- 劑或強力洗潔劑來擦拭手機。

• 如果您的手機有使用隨附的保護 套,對於受到不小心的潑水、灰塵 和撞擊會有較好的保護。

以上的建議均適用於您的手機、電 池、充電器和所有配件。如果有任何 零件或配件無法正常運作,請向我們 的服務中心尋求快速可靠協助。

### 電池品質聲明

手機電池的容量會隨著每次充電及使 用的次數而逐漸降低。將電池置放在 過高或過低溫度的環境中也會使其容 量逐漸減少。導致就算電池已充飽 電,手機的操作時間仍然明顯地降低。

不過,電池的設計及製造可讓您在購 買手機後重新充電及使用長達六個 月。六個月後,如果電池效能明顯下 降,我們建議您更換這顆電池。請購 買原廠製造的電池。

## 螢幕品質聲明

基於技術考量,只有極少數的手機 螢幕上可能會出現幾個顏色不同的 小點。

請記住,出現較亮或較暗的小點一般 並不表示已出現瑕疵。

# <span id="page-56-0"></span>保固說明

按照以下條款和條件,明基電通股份 有限公司 (以下稱 BenQ)保證該 BenQ 行動電話產品在正常使用下不 會造成產品損壞之缺陷:

- 行動電話產品保固期為自購買之 日起一年。手機配件、電池、充 電器保固期為自購買之日起六個 月。
- 保固僅適用在台灣購買的行動電 話產品,並在 BenQ 所授權的服<br>察經銷商淫修 。 務經銷商深修
- •請將隨附的產品保固卡填寫完畢 後寄回 BenQ 完成產品保固註冊, 或至 BenQ 網站 http://www.BenQStyle.com.tw/ 進行 產品註冊。
- 在產品保固期間, BenQ 或其授權 的服務經銷商將根據 BenQ 的選 擇,修理或更換任何有缺陷的行 動電話產品或其一部分,並將可 正常運作的行動電話產品交給消 費者。修理或更換行動電話產品<br>時所用的零件和人工都不向消費 者收費。
- 外殼、裝飾性、結構性零件 (包 含框架)及任何非與手機運作功

能相關的零件,不包括在行動電 話產品保固期的範圍內。

- 應 BenO 的要求,消費者必須提供 購買收據或其它可証明購買日期 和地點的資訊。
- 在將行動電話產品運往 BenO及其 授權服務經銷商,以及從這些地 方送出過程中的運送、遞送和處 理費用均由消費者承擔。
- •在以下任何一種情況下,消費者 將不能受到行動電話產品保固範 圍的保障:
- 1. 行動電話產品曾受到:非正常 使用、不當儲存、暴露在潮溼 環境中、暴露在過高或過低溫 度或類似環境情況下,未經授 權修改、未經授權連線 授權修理、誤用、疏忽 (LCD<br>破損、機板受潮)、事故意外、 機板受潮) 不正確的安裝或其它非 BenQ 的 過失行為,包括運送過程所造 成的損壞。

保固說明 **57**

- 2. 行動電話產品因外界因素造成 損壞,例如:與物體碰撞、火 災、水災、污物、地震、泡水、 其它不可抗力情事、不正確地 使用任何電源,因電腦或網路 病毒、程式錯誤、程式破壞、 消磁所造成損壞或因行動電話 產品連接不是 BenQ 建議的附、 配件所造成之損壞。
- 3. 行動電話產品序號或附、配件 日期代碼遭去除、損毀或塗改。
- 4. 缺陷或損壞是由行動電話系統 在功能方面的缺陷、外接天線 接收信號不足或是病毒所引起 的。
- 5. 電池或電池單元的密封包裝被 破壞,或者有人為損壞的痕跡, 或是電池使用在非其被指定的 設備上。
- 行動電話產品如果在保固期内發<br>- 生問題,消費者應採取下列的步 驟:
- 1. 消費者應該將行動電話產品送 回到購買的地方或服務經銷商 進行修理或更換。
- 2. 如果需要不屬於保固範圍的零 件與人工,消費者將需支付相 應的費用。
- 3. 如果行動電話產品送回 BenQ 時 在保固期內,但行動電話產品 的問題並未包含在保固的條款 和條件下,BenQ 將告知消費者 此情事並給予消費者行動電話 產品維修報價估算。
- 4. 如果行動電話產品送回 BenQ 時 已過了保固期,BenQ 將採用其 通常情況的服務政策,並向消 費者收取相關費用。
- 所有保證資訊、產品功能和規格 有可能隨時更改,恕不另行通 知。

<span id="page-58-0"></span>產品資料

# 符合性聲明

明基電通特此聲明本手機 T60 符合 歐盟指令 (European Directive) 1999/5/EC 的必要條件和相關規定。 相關合格聲明 (DoC)已簽署。

如果您需要一份原版的聲明,請撥 打本公司的服務熱線。

# CE0682

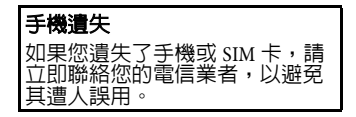

# <span id="page-59-0"></span>授權協議

本授權協議 (簡稱 「協議」)是您 -<br>與明基電通股份有限公司 (簡稱<br>「明基」)之間的協議。本協議授權 「明基」)之間的協議。 您使用下述第 1條所列出的授權軟<br>體,包括了您手機中、儲存在光碟 體,包括了您手機中、儲存在光碟片<br>上、透過電子郵件或無線方式傳送給<br>您、透過電子郵件或無線方式傳达給<br>或來自其它來源的軟體等方式取得,<br>並由下述條款與細則規範下使用。

在您使用手機前,請仔細閱讀本協<br>議。一經使用您的手機或安裝、複製 議。一經使用您的手機或安裝、複製<br>及 / 或使用所授權的軟體,即表示您 確認您已閱讀並了解本 「協議」,並<br>同意接受下述所有條款與細則之約<br>束。您也進一步同意,如果明基或任 何明基的授權者 (簡稱 「授權者」) 需要參與任何法律或其它的訴訟以執 行他們在本協議下的權利,明基及 / 或其授權者將有權向您收取合理的律 師費、訴訟費用與支出,以及其它任 何應付的款項。如果您不同意本協議 的所有條款與細則,請勿安裝或使 用授權軟體。本協議適用範圍涵蓋授 權軟體任何更新的發行、改版或增補 內容。

1. 授權軟體。在本協議下,「授權<br>軟體 | 一詞在廣義上代表:您手機内 軟體」一詞在廣義上代表:您手機内<br>的所有軟體、磁片、光碟、電子郵件 的所有軟體、磁片、光碟、

及其附件檔案上的所有內容、或其它 媒體,並包括任何與明基或其它廠商 相關的軟體,以及任何透過網路發<br>佈、從明基網頁或周服器下載或來自<br>其它來源等授權軟體的器下。<br>更新、增訂及其複製檔案。

2. 著作權。授權軟體中所有包括但<br>不限於的相關權利與智慧產權均為明<br>基,及其授權者或附屬機構所有,並<br>受國際協約條款及所有適用國家法令 所保護。本協議未轉讓給您也未准許<br>您取得授權軟體及其版權的任何權利<br>或所有權等利起。授權戰體的結構,<br>者或附屬機構的有價的營業秘密及機<br>者或附屬機構的有價的營業秘密及機<br>習資訊。您必須重製包括著作權聲明 在內的內容至任一您獲准複製的複本 中。

3. 授權及使用。明基授予您一項非 您專用獨享也不得轉讓的最終用戶許 可,可以將授權軟體安裝至手機上或<br>使用己安裝在手機上的授權軟體。授 使用己安裝在手機上的授權軟體。授 權軟體需與手機一起成為一個單一整 合產品以取得授權,因此只能依照此 授權條款載明的內容搭配手機一起使 用。

的責任。對於本協議下表述的任何授

4. 授權之限制。您不得將授權軟體 複製、散佈或製作衍生著作,除了以 下情況之外: • 您可複製一份授權軟體作為原版 軟體的備用檔案,但不包括使用 說明文件在內。除此之外您所複 製的任何授權軟體,均違反本協 議規定。 • 除非在本協議中有明文許可,否<br>- 則除了隨硬體附贈的授權軟體使 、<br>用或複製之外,您不得以其它方<br>式使用、變更或轉讓授權軟體使 式使用、變更或轉讓授權軟體使 式使用<br>用權。 • 您不得再授權、出租或租賃授權 軟體。 您不得將授權軟體程式進行逆向<br>工程、反編譯、變更或反彙編, 變更或反彙編 若適用法律在以上限制下仍明文 規定准許上述情形,則不在此<br>限。 授權軟體的某些部份可能由其它協力 麻商提供,使用時可能須受限於其它 額外的授權條款。該條款將載明於使 用說明文件中。 5. 明基嚴禁濫用授權軟體或授權軟 體所產生的資料,此濫用行為可能違<br>反美國及其它法令而使您須承擔重大 權軟體濫用行為,以及您違反本協議 使用授權軟體所衍生的任何相關責任 或損害情形,您須擔負全部責任。您 也須對於依照本協議的限制規定來使 用授權軟體的行為負責。 6. 協議終止。本協議從您第一次安 裝、複製或以其它方式使用授權軟體 的日期開始生效。您可隨時藉由刪除<br>或銷毀授權軟體、所有備份及明基提 供予您的所有相關資料等方式,終正 此使用授權。如您未能遵循本協議的 任何條款,您的使用權利將自動且立 即終止,不再另行通知。本協議的第 2、5、6、7、9、12 和 13 項所述權利 及義務在本協議終止後仍保持效力。 7. 您同意明基或任何其授權者是以 「現狀 」情況提供授權軟體,且均未 作任何明示或默示的表述或保證,包 括但不限於商品銷售或適用特定用途 的保證,或所授權軟體未侵害任何第<br>三者的專利權、著作權、商標或其它<br>權利之保證。明基或其授權教體可不受干擾<br>一方均不保證授權軟體可不受干擾 或無錯誤地運作,同時明基及其授權 者均不負任何及所有因此衍生的責任 及義務。明基代表所提出的任何口頭<br>或書面的資訊或建議,都不能作為保 證或對本免責聲明的任何影響。您承

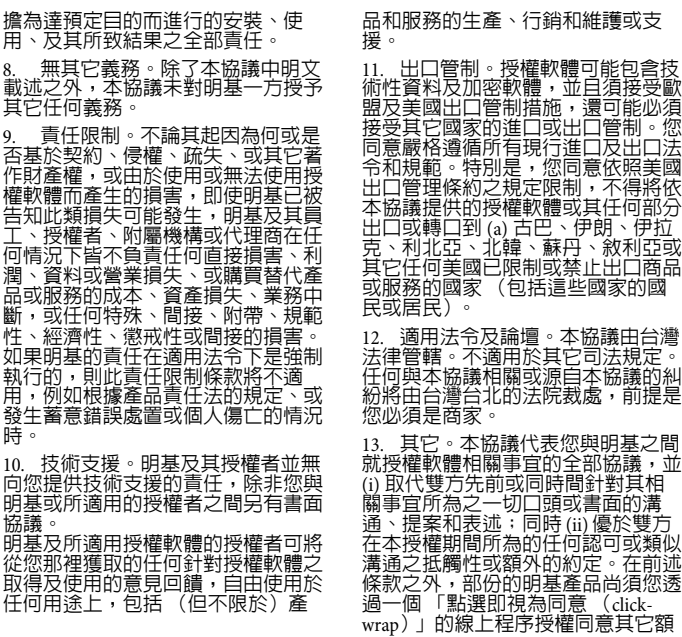

授權協議 **61**

外的條款,而這些條款將可作為本協<br>議之增補。如果本協議的任何條款經 議之增補。如果本協議的任何修<br>認定為無效,除非該有效性會修 認定為無效,除非該有效性會使本協 議的目的失去效用<br>款仍具效力,並且 款仍具效力,並且本協議將在適用法 令可容許的最大限度下執行其法律效 力。本協議的任何修訂須經雙方正式 授權的代表書面修訂並已簽署,否則 不具法律約束力。本協議的約束力將 延展至協議雙方的<br>受讓人並繼續維持 受讓人並繼續維持其權益。任何一方 若無法履行因另一方侵犯本協議之任 何其它權利的侵權行為所應履行的相 關權利,將不得視為放棄後續因該條 款或依本協議之任何其它權利的侵權 行為所應履行的相關權利。對於任何 與本協議相抵觸的情形,明基及 / 或<br>其授權者將依各國法令履行其權利, 包括但不限於著作權、商標或商業名 稱的權利。

# <span id="page-63-0"></span>責任聲明

本手冊之内容,僅在說明著作人生產製造之行動電話使用方法。有關本手冊之<br>内容,著作人不負任何明示或暗示之保證或擔保責任。 ,著作人不負任何明示或暗示之保證或擔保責任。

詳細檢查及校對,唯仍可能發生文字錯誤與技術描述疏漏的情形,<br>及業界先進不吝賜教指正,以利於本手冊之修正工作,力求手冊内<br>。本公司保留對該手冊與手冊中所描述的產品進行修改而不預先通 知的權利。

### 明基亞太

www.BenQStyle.com.tw

地址:台北市 114 內湖區基湖路 12 號 行動電話客服專線 0800-053-668

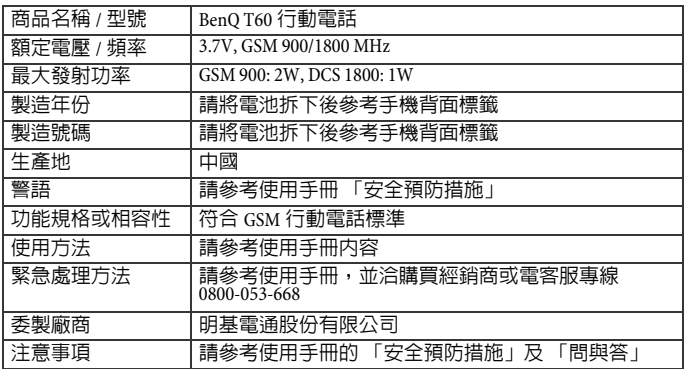